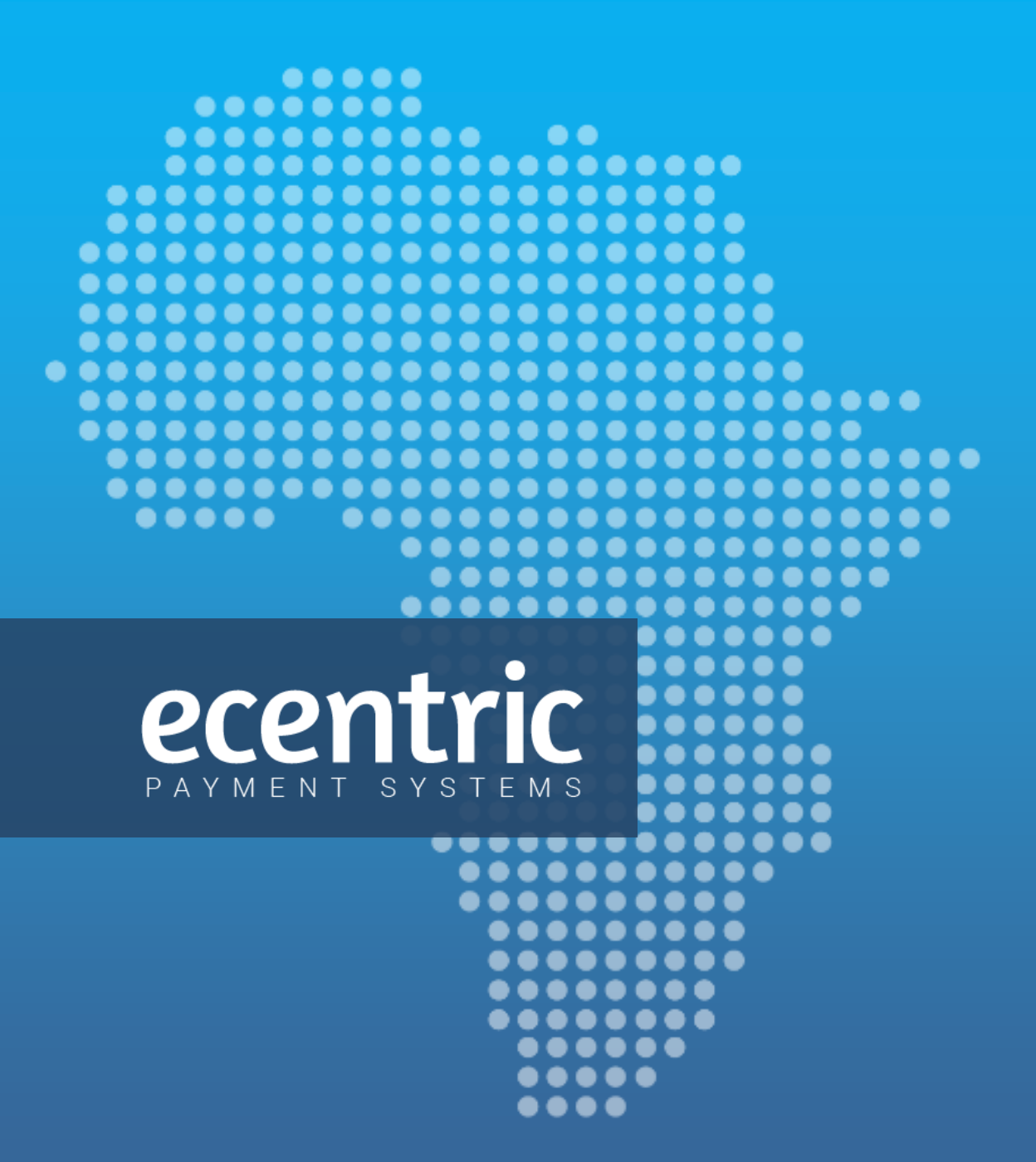

## **Online Payments**

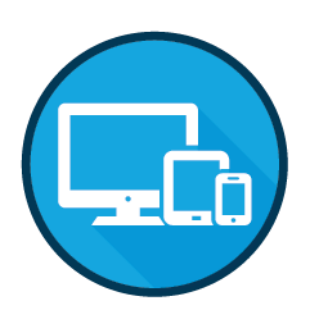

# Integration Guide

**SFTP**

This document serves as a guide to secure file transfer

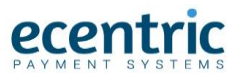

## <span id="page-1-0"></span>**Table of Contents**

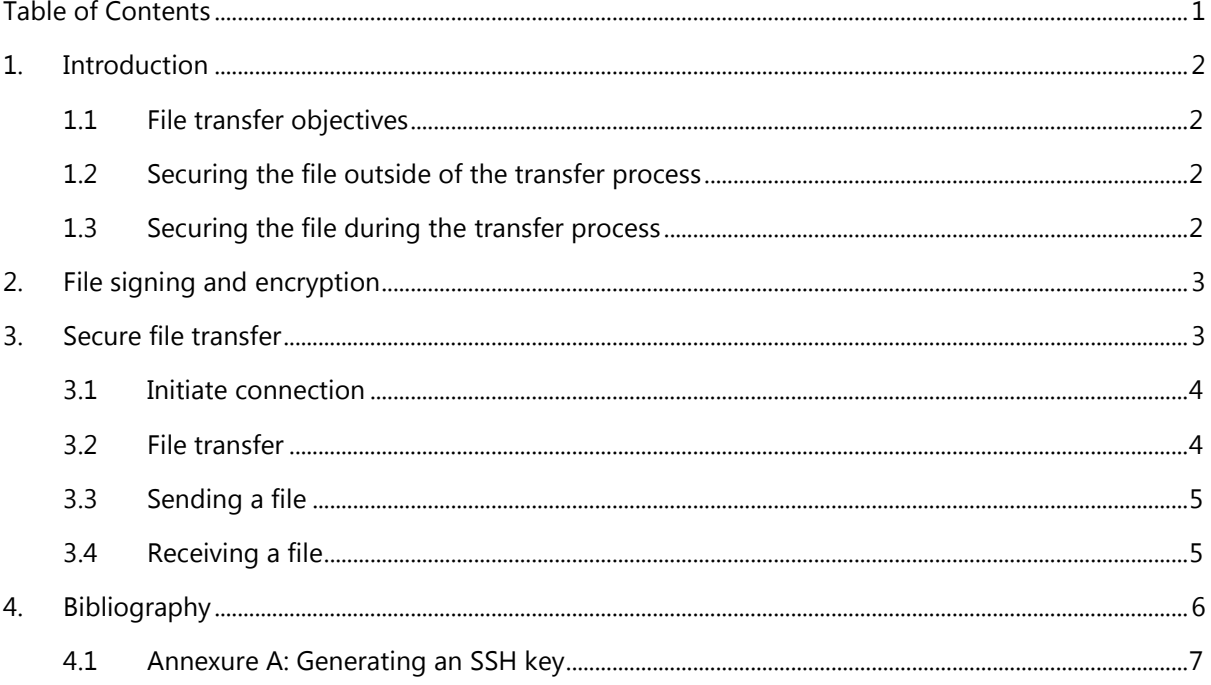

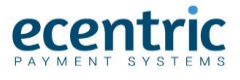

## <span id="page-2-0"></span>1. Introduction

#### <span id="page-2-1"></span>1.1 File transfer objectives

Ecentric Payment Systems accepts batch files for various external systems. External systems often create batch files that contain sensitive data, specifically when pertaining to financial transactions. To secure clients' data encryption mechanisms are to be applied to the source data a) before submission, using file signing and encryption; and b) during file transfer, using the Secure Copy Protocol.

It is not standard practice for Ecentric Payment Systems to send files to a client environment. As such, Ecentric Payment Systems will make files available for collection or/and receipt of files.

#### <span id="page-2-2"></span>1.2 Securing the file outside of the transfer process

#### <span id="page-2-3"></span>1.2.1 Encrypting the File

To ensure a file is PGPéd encrypted while in transit to the Ecentric SFTP Server, the client must use the Public PGP key provided by Ecentric Payment Systems. Ecentric Payment Systems will then decrypt the received file with the Private key (the key which generated the Public key given to the client).

#### 1.2.2 SFTP Encryption

To ensure encrypted SFTP connectivity, the client will generate a key pair (Private key and Public key) to connect to the Ecentric Payment Systems SFTP Server. The Client will send the Public key to Ecentric Payment Systems who will use the Public key to authenticate the Client with the Credentials that have been setup for them.

#### 1.3 Securing the file during the transfer process

When the file data is submitted across the participating networks, it should be sent using a secure transfer protocol. The secure transfer process is not intended to replace the encryption and signing of the file. It is specifically implemented to protect the data while in transit.

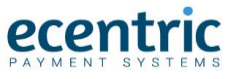

## <span id="page-3-0"></span>2. File signing and encryption

To sign and encrypt a file, a client may use either a number of built-in Unix functions or freely available open source software. The GnuPG tools are a good open source option. Commercial software such as VisualCron is also recommended.

## <span id="page-3-1"></span>3. Secure file transfer

Ecentric Payment Systems send and receive files using the Secure Copy protocol (SCP). SCP is a file transfer protocol that uses Secure Shell (SSH) as the communication mechanism for authentication.

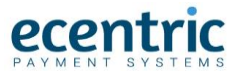

#### <span id="page-4-0"></span>3.1 Initiate connection

The client will initiate an SSH connection to the Ecentric Payment Systems host. A private and public key pair will be used. The client will generate a public and private key pair in the SSH-2 RSA format and provide the public key to Ecentric Payment Systems. Annexure A gives an example of generating a key pair using the open source PuTTY software. The client should keep the private key secure.

#### <span id="page-4-1"></span>3.2 File transfer

The client will transfer files using the SSH protocol. This can be done using a GUI tool for once-off files, but should be automated using a command line tool and scheduling software. Ecentric Payment Systems recommend the open source terminal emulator PuTTY [http://en.wikipedia.org/wiki/PuTTY.](http://en.wikipedia.org/wiki/PuTTY)

The following screenshot illustrates using the command line to transfer a file:

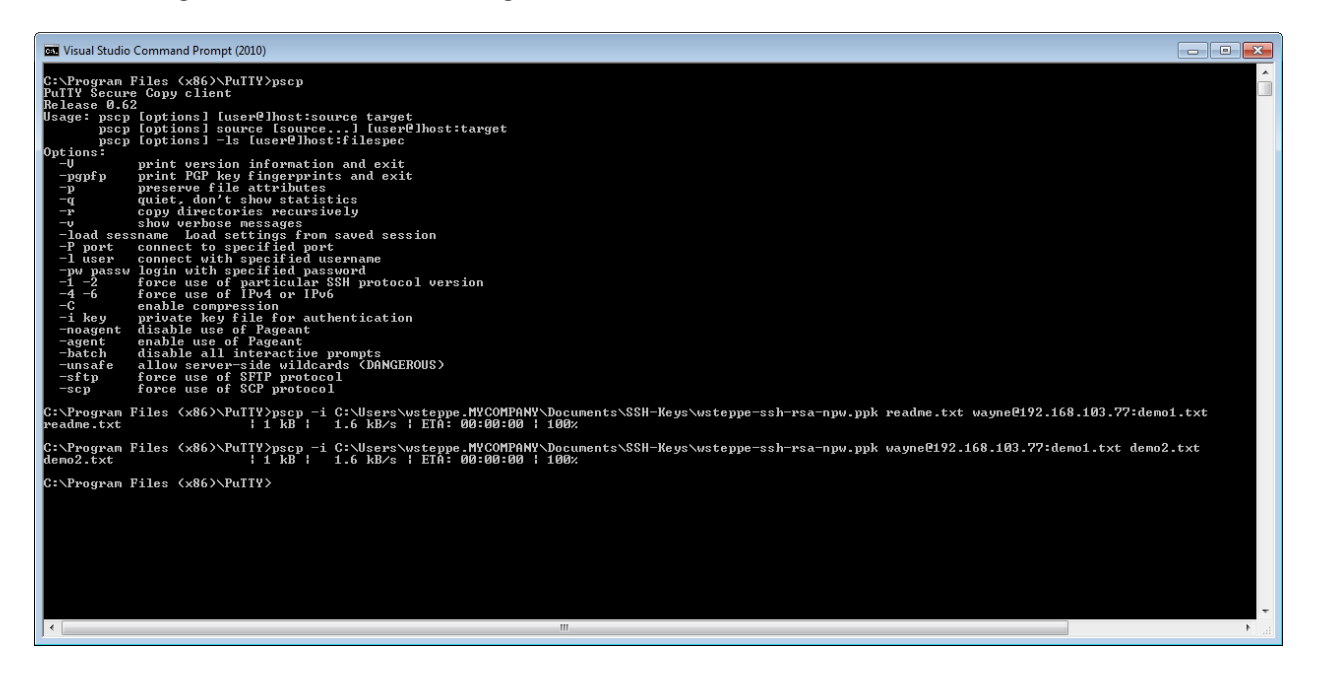

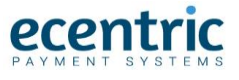

#### <span id="page-5-0"></span>3.3 Sending a file

To send a file use the following command (as in

pscp –i *keyfile source destination*

where:

*keyfile :* is the private keyfile generated as in appendix A

*source :* is the local file to send

*destination:* is the destination for the file in the following format:

<span id="page-5-1"></span>*user*@*server*:*filename*

#### 3.4 Receiving a file

pscp –i *keyfile source destination*

where:

*keyfile :* is the private keyfile generated as in appendix A

*source :* is the source for the file in the following format:

*user*@*server*:*filename*

*destination:* is the local filename to use

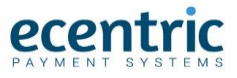

## <span id="page-6-0"></span>4. Bibliography

Davis, J. (n.d.). *Manually generating your SSH key in windows*. Retrieved from http://wiki.joyent.com/wiki/display/jpc2/Manually+Generating+Your+SSH+Key+in+Windows

Free BSD. (n.d.). *scp - FreeBSD*. Retrieved from http://nixdoc.net/man-pages/FreeBSD/scp.1.html#HISTORY

Putty. (n.d.). Retrieved from http://www.chiark.greenend.org.uk/~sgtatham/putty/download.html

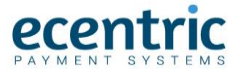

#### <span id="page-7-0"></span>4.1 Annexure A: Generating an SSH key

The application puttygen.exe will generate a key pair. Simply install the PuTTY application and run puttygen.exe. Do not enter a passphrase so that the key can be used from a batch file. Save the public key and send this to eCentric, save the private key and keep this secure.

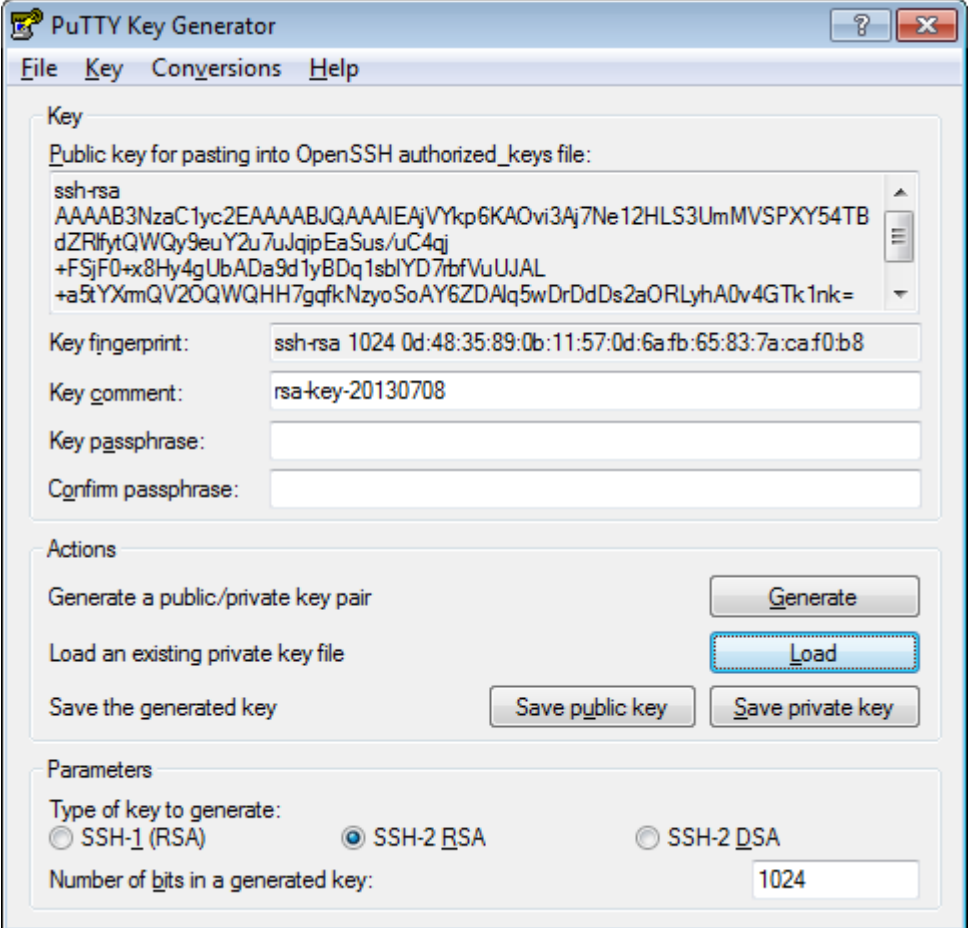

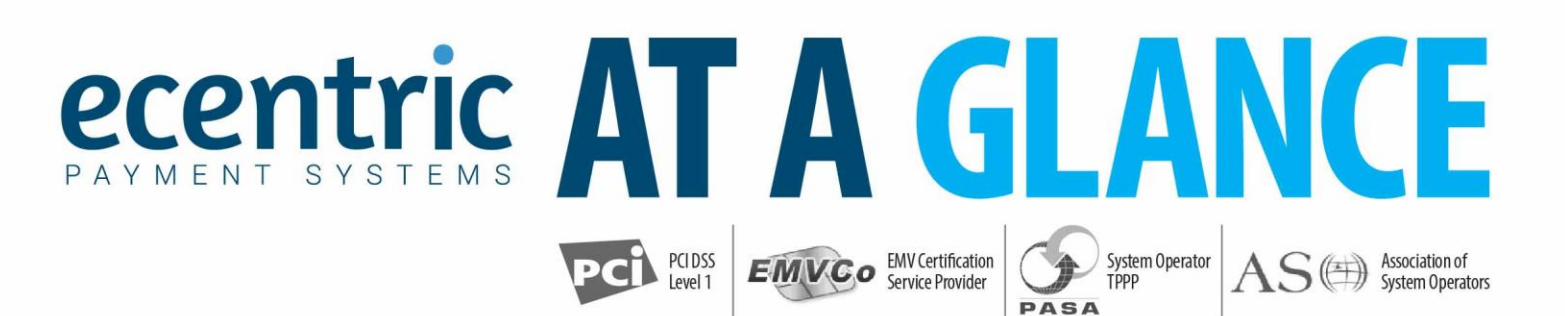

# **FOUNDED IN 1998**

**Ecentric Payment Systems is a certified Payment System** Operator (PASA) & PCI DSS Level 1 Service Provider.

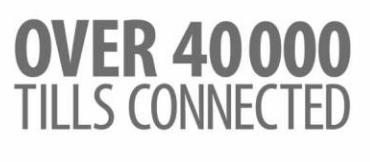

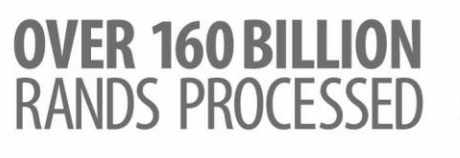

## **OVER 880 MILLION PAYMENTS PROCESSED**

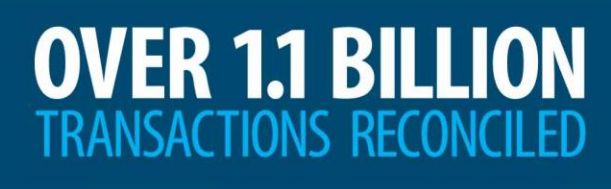

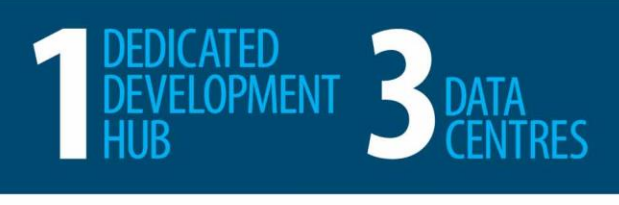

WE ARE PASSIONATE ABOUT

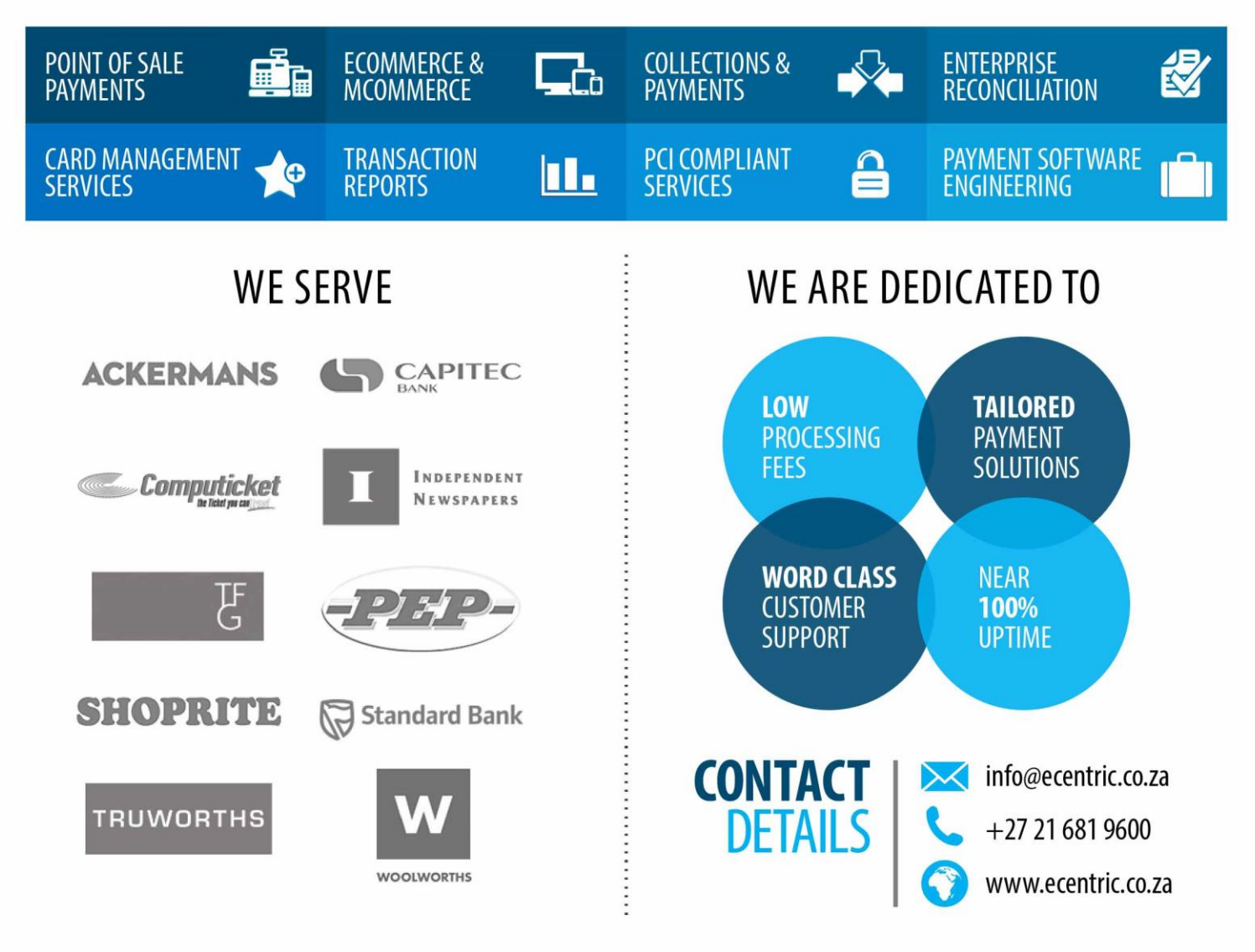

# WE'D LOVE TO HEAR FROM YOU

## GIVE US A CALL

Tel. +27 21 681 9600 Fax. +27 21 686 8398

### SEND US AN EMAIL

[info@ecentric.co.za](mailto:info@ecentric.co.za)

## VISIT US

[www.ecentric.co.za](http://www.ecentric.co.za/)

Ecentric Payment Systems Great Westerford Building 240 Main Road Rondebosch 7700 South Africa

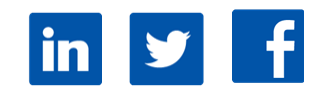

ECENTRIC PAYMENT SYSTEMS, A LEADING PCI DSS PAYMENT SYSTEMS PROVIDER

Ecentric Payment Systems offers a comprehensive suite of payment products and services in Southern Africa. These include Point of Sale integration and Transaction Processing, Ecommerce and Mcommerce Products, Collection Services, Money Transfer Systems, Enterprise Reconciliation, Gift Card Services, and Prepaid Products. For more information, visit www.ecentric.co.za